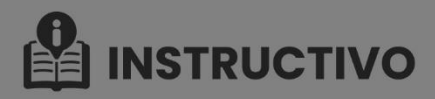

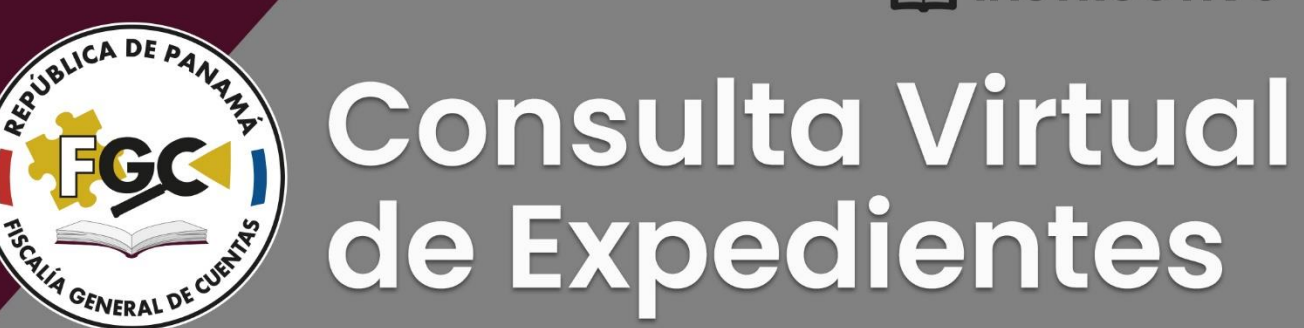

**PARA CONTAR CON LA RESPECTIVA CREDENCIAL ESCRIBA AL CORREO** 

## X siap@fiscaliadecuentas.gob.pa.

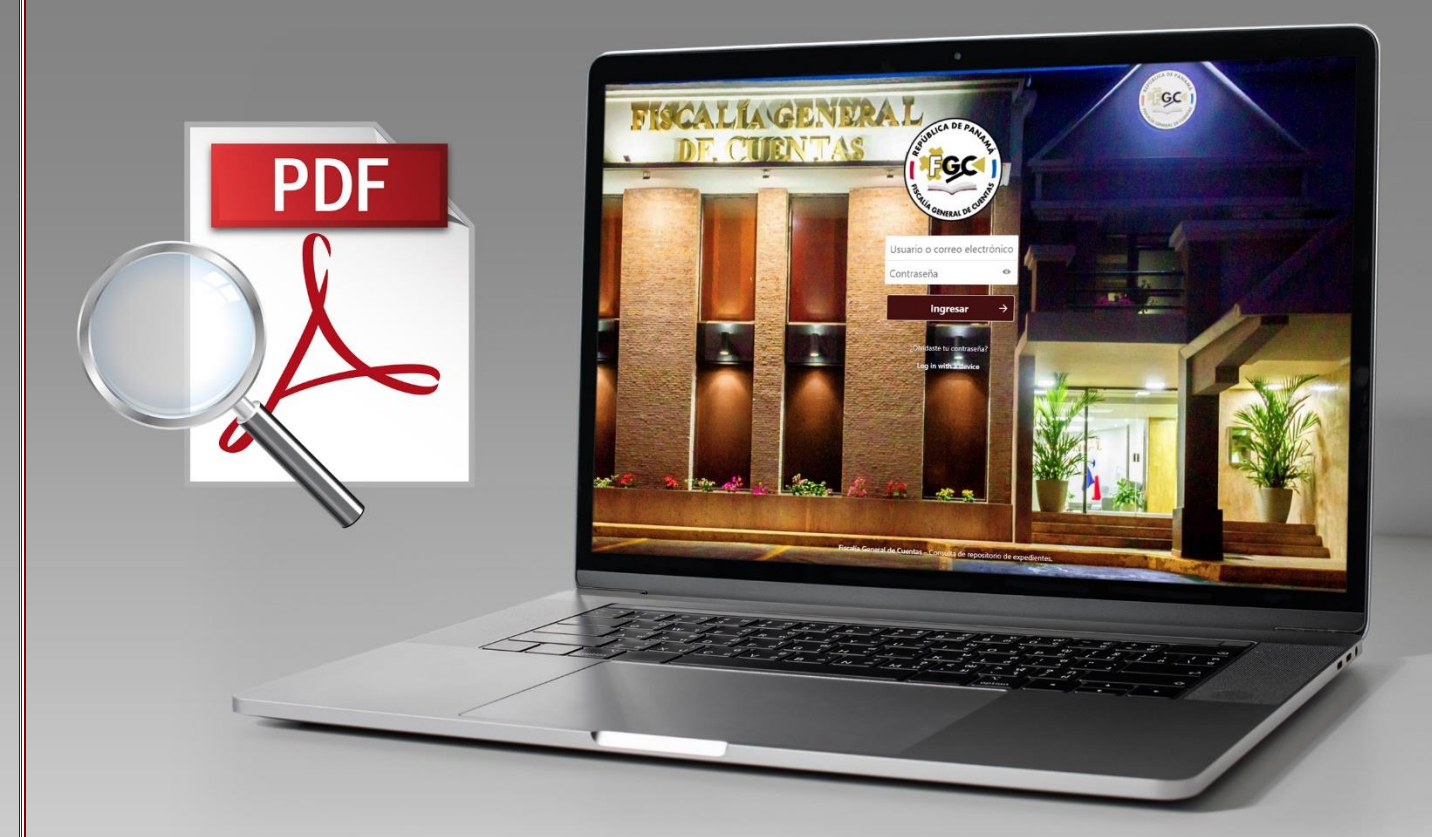

**PLATAFORMA PARA LA CONSULTA** DE EXPEDIENTE CONTENTIVOS DE LAS INVESTIGACIONES DE **POSIBLES AFECTACCIONES PATRIMONIALES AL ERARIO** 

## **I. Objetivo.**

La Fiscalía General de Cuentas pone a disposición de los apoderados judiciales o los pasantes autorizados por estos, los funcionarios de la Contraloría General de la República, del Ministerio Público o del Órgano Judicial por razón de su cargo, los abogados en ejercicio, los estudiantes de Derecho o las personas autorizadas por el Fiscal o por el Secretario General con fines de docencia, una nueva herramienta telemática, que permitirá la consulta de manera virtual y remota de los expedientes en la fase de investigación patrimonial, como parte del funcionamiento de la primera etapa del Gestor Documental.

El presente instructivo tiene como objetivo facilitar la consecución de las credenciales, para que las personas autorizadas por la Ley (artículo 46 de la Ley 67 de 14 de noviembre de 2008) accedan a la referida plataforma informática de forma rápida y segura y, en consecuencia, al expediente respectivo.

## **II. Funcionabilidad.**

La plataforma está diseñada para asegurar la confidencialidad y reserva de la información, a través de un usuario y contraseña única para cada persona autorizada, lo que permitirá acceder a los expedientes de manera segura y transparente. Toda acción realizada se registrará con los datos del titular de la cuenta, por lo que las contraseñas de acceso son intransferibles y no se deben compartir. Para mayor seguridad del usuario, al iniciar la sesión, la contraseña deberá personalizarse de inmediato.

Para el óptimo, eficiente y eficaz uso y gestión de esta solución tecnológica, se recomienda que la persona usuaria cuente con los siguientes programas instalados en su equipo de trabajo: cualquiera de los siguientes navegadores: Google Chrome, Mozilla, Firefox, Microsoft Edge, Opera o Safari y el programa Adobe Acrobat Reader.

**III. Guía paso a paso para solicitar las credenciales para el acceso a la Plataforma de Consultas de Expedientes:**

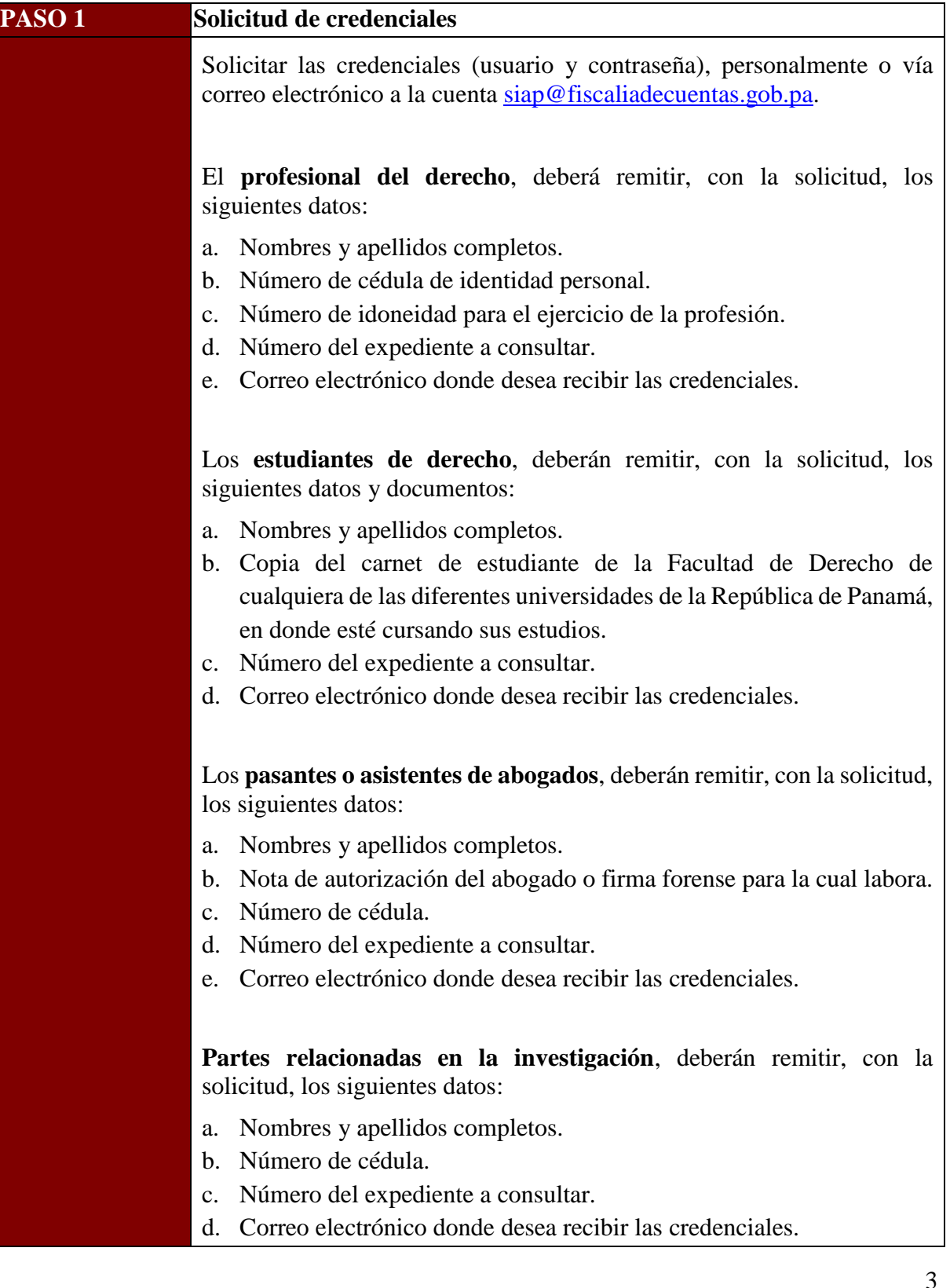

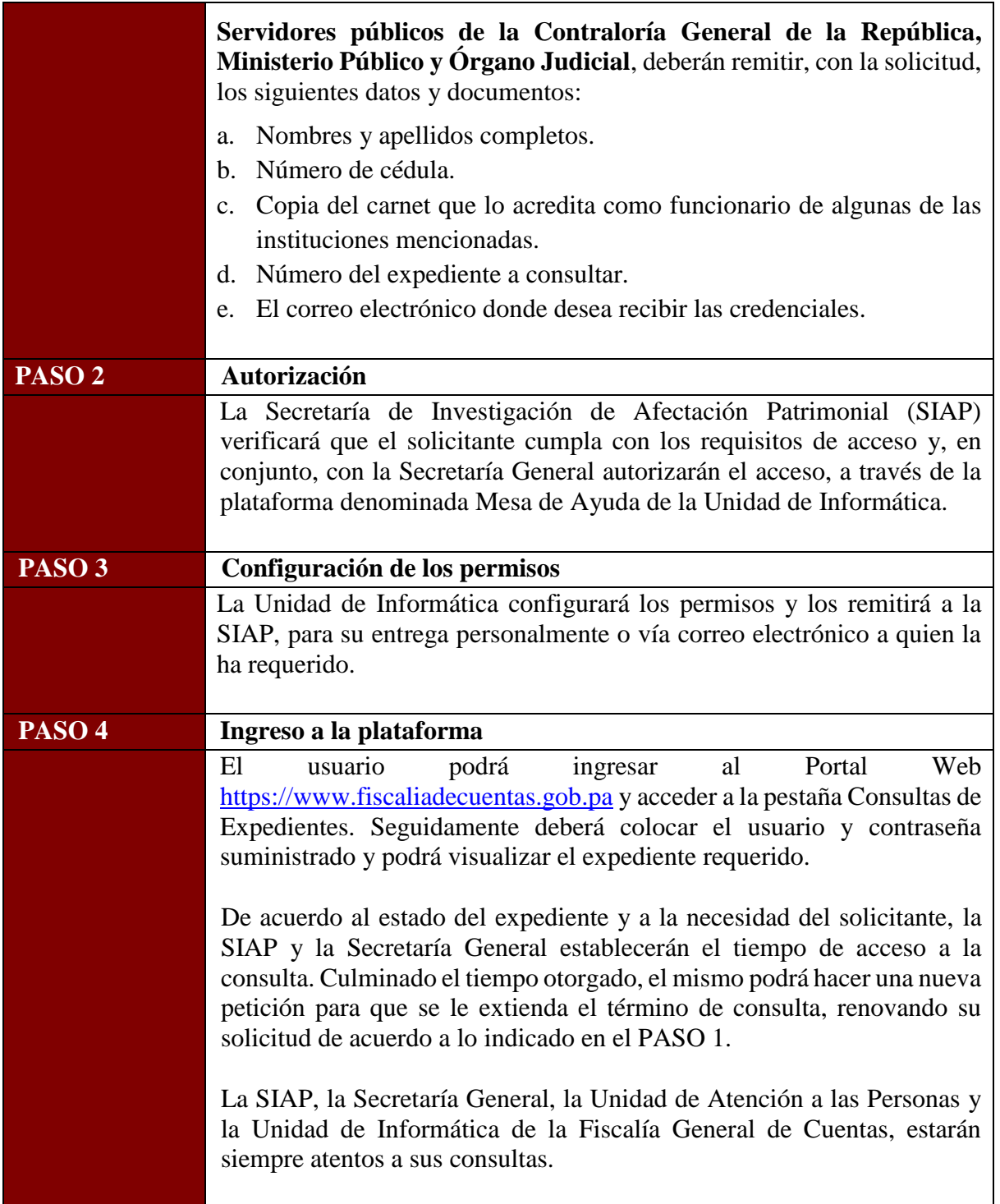